## **Locate and Access the Data Analytics/Visualizations available at [GADOE](https://spedpublic.gadoe.org/Views/Shared/_Layout.html?indicatorName=Ind5LEA)  [Public Reports](https://spedpublic.gadoe.org/Views/Shared/_Layout.html?indicatorName=Ind5LEA) and in the SE Applications Portal both are shown below.**

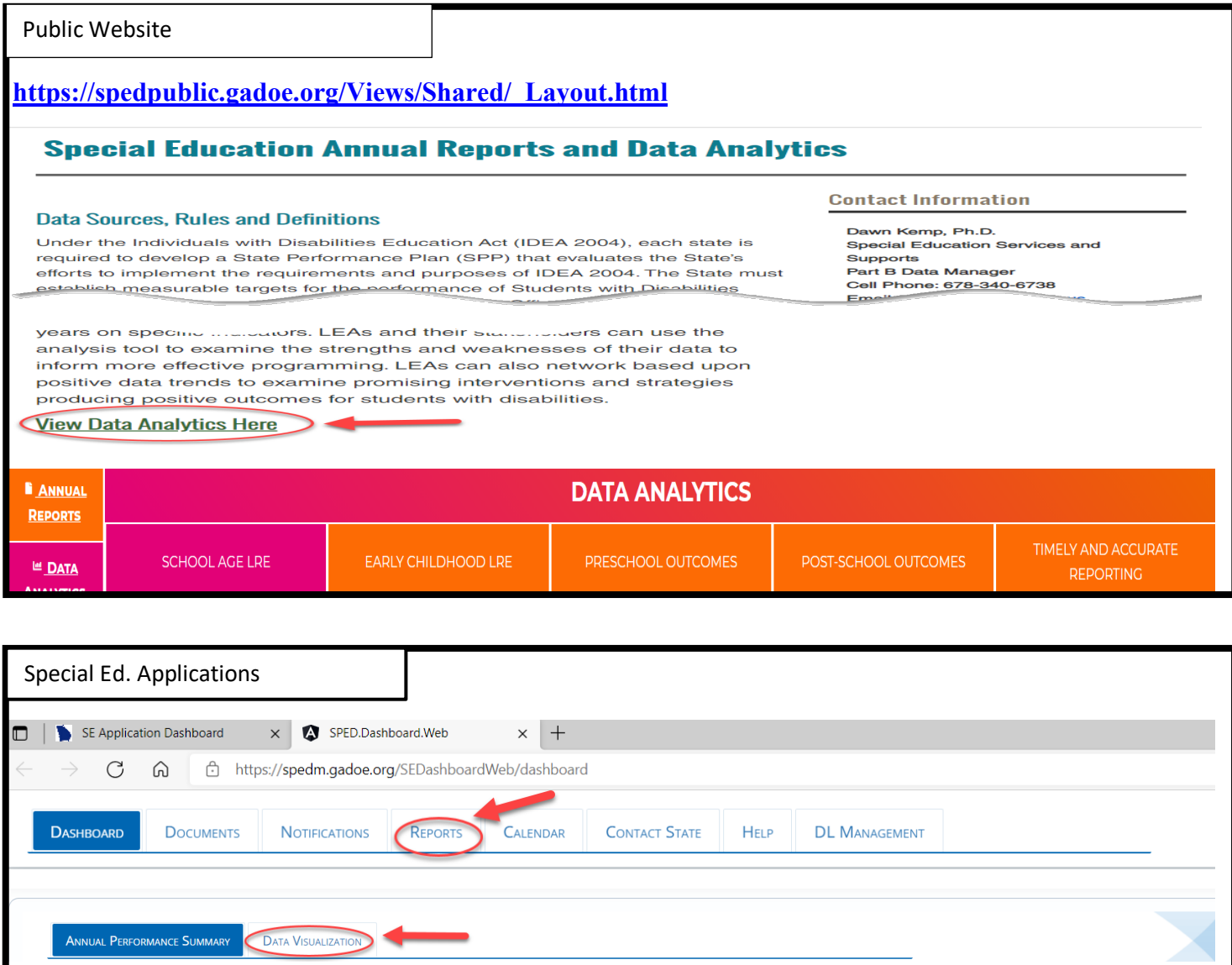

## **Complete the following activities:**

**1) Access (see below) your LEA's Post School Outcomes trend data for: 14A (Enrolled in higher education within one year of leaving high school), 14B (Enrolled in higher education or competitively employed within one year of leaving high school), and 14C (Enrolled in higher education of in some other**  **training program; or competitively employed or in some other employment within one year of leaving high school).** 

**Using specific percentages from your district, the State, and State Target (see below), indicate in one sentence or point for 14A, B, and C your LEA's trend from 2017-2020. Is your system moving in the right direction? If not, why, and what can be done to change it or maintain progress?**

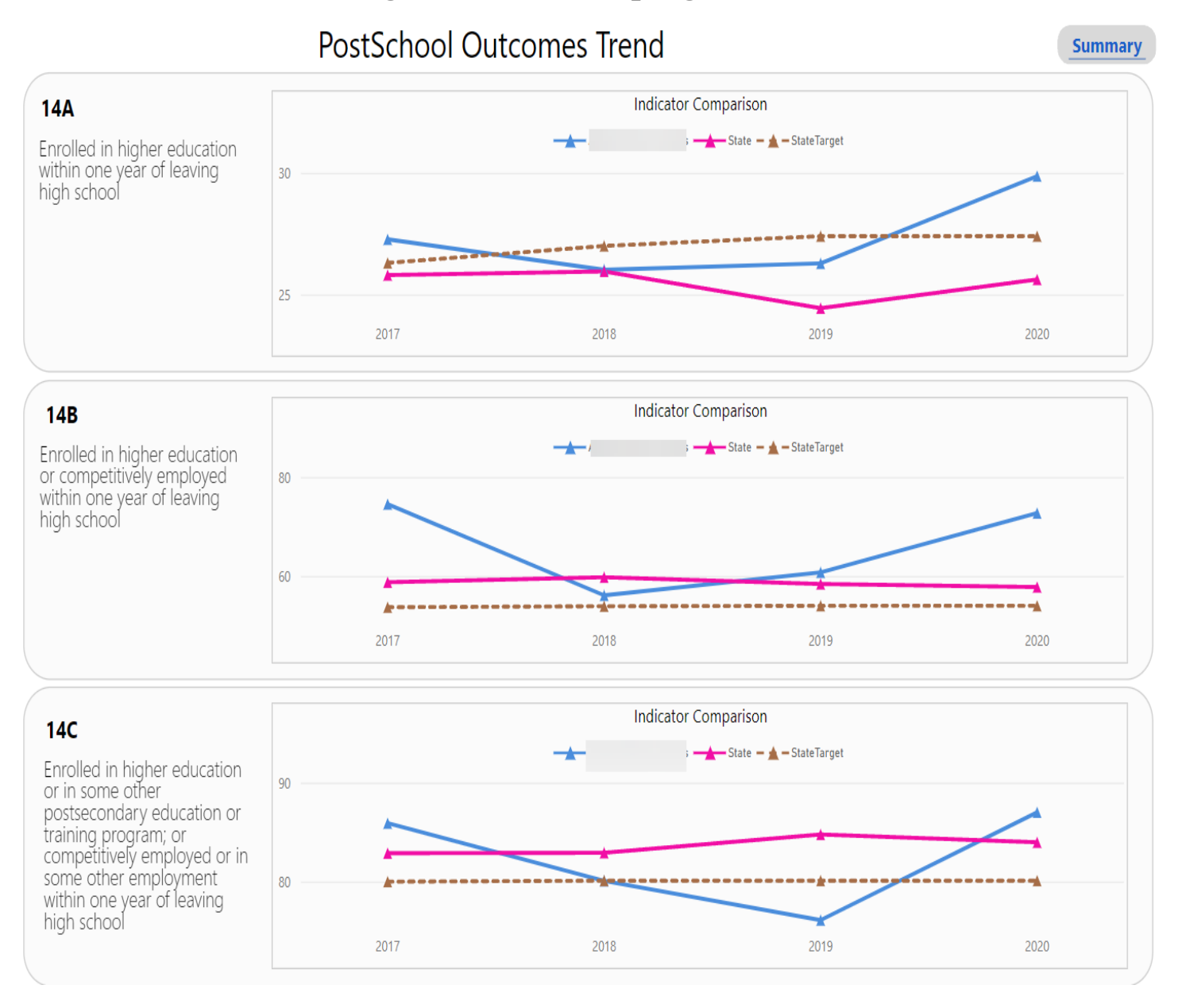

2**) Using the same data set (Post School Outcomes Trend), choose two other LEAs in your GLRS region comparable in size and demographics (or other LEAs that are comparable) (see below), make a written statement about your LEA relative to your peer systems. Use specific percentages in your response. Provide two or three ways you would improve your LEA's program using the information.**

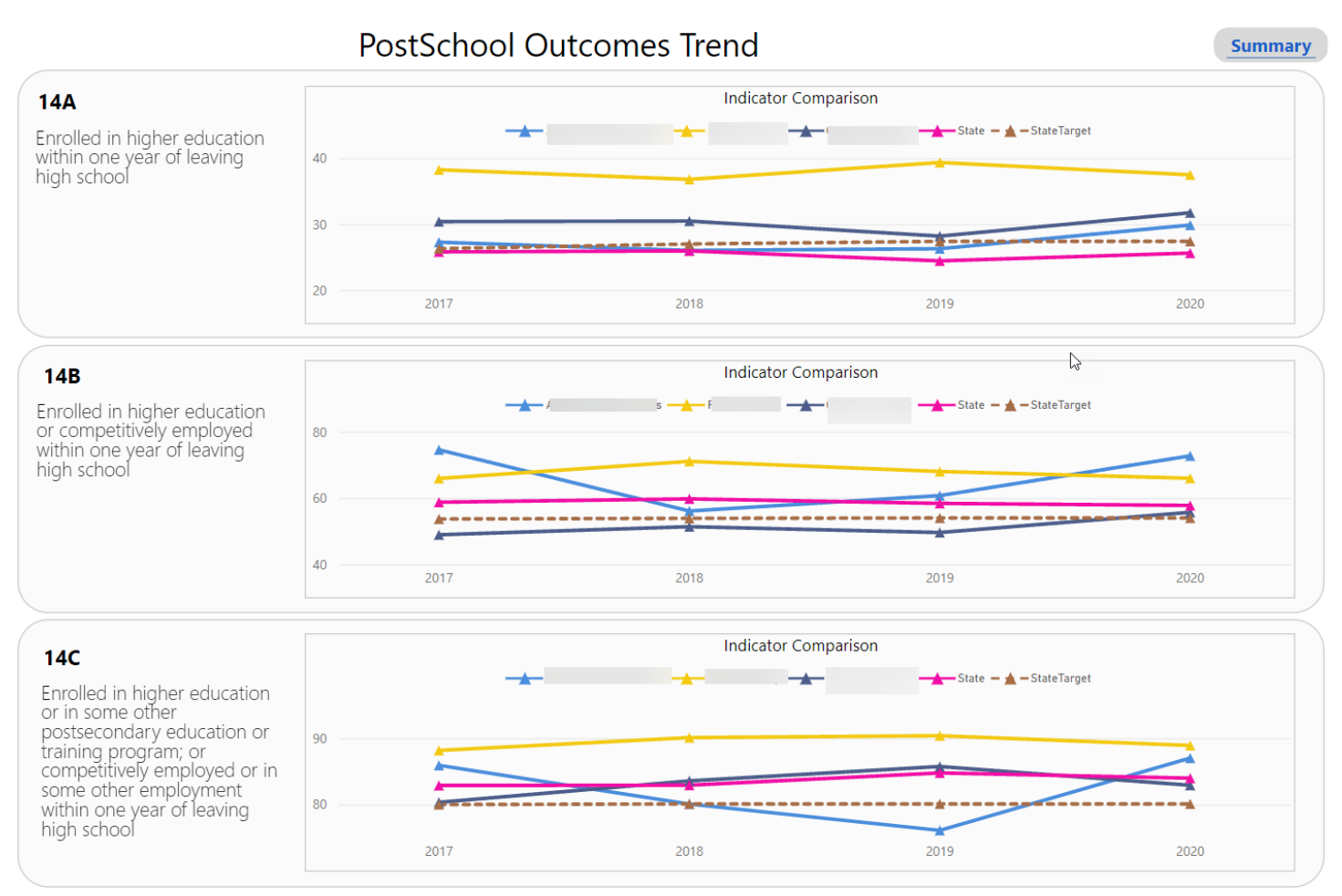

## **3) Keep the same data set and grouping, select the Summary button (shown below).**

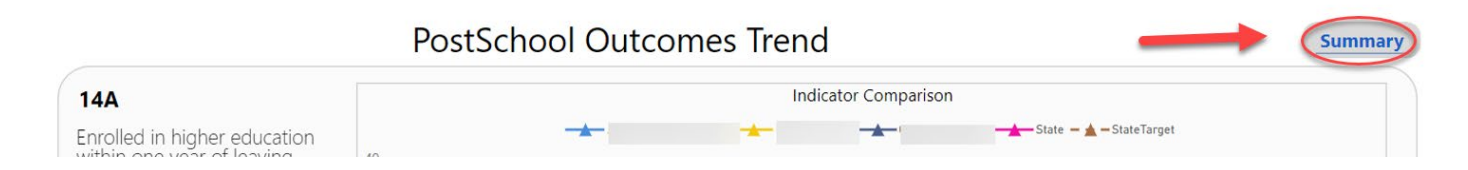

## **This view will open and allow you to examine Summary type data in comparison to other systems (see below).**

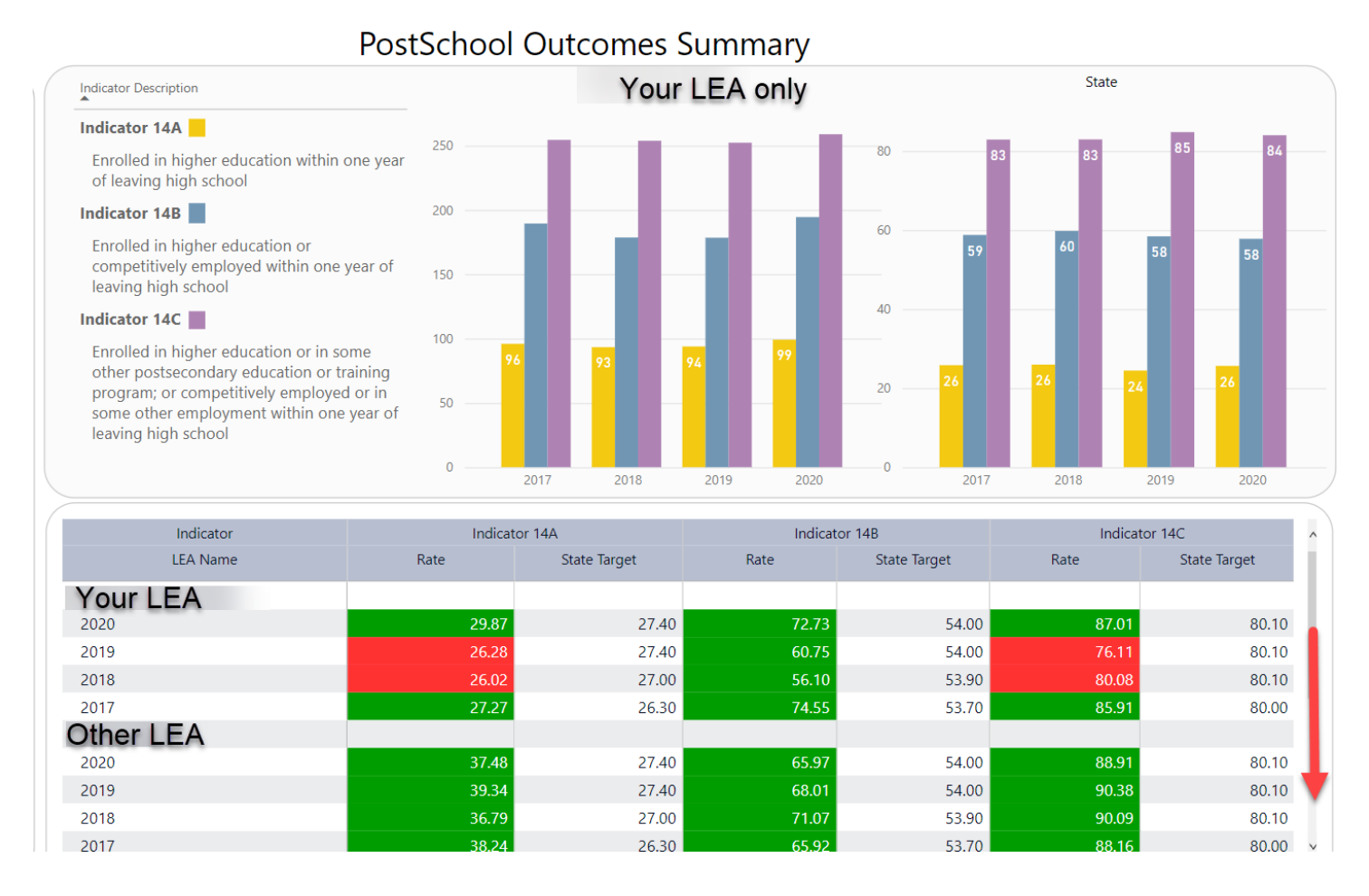

**Using your data and the data from one or two other LEAs in your RESA, what is the general trend in your sampling of LREs for 14A, B, and C in your GLRS? Are there be implications for your LEA and GLRS region?**

**How might you share the information in questions 1 and 2 above with groups in your LEA including parents, teachers, and district level leaderships?**